#### **BAB IV**

#### **HASIL PENELITIAN DAN PEMBAHASAN**

### **4.1 Spesifiksi Perangkat Lunak dan Keras**

a. Spesifikasi Perangkat Keras (*Hardware*)

Perangkat keras (*hardware*) yang digunakan dalam pembuatan aplikasi sebagai berikut:

- 1) Laptop *Processor Core i5*
- 2) *RAM* 4 *GB*
- 3) *Harddisk* 1 *terrabyte*
- 4) Printer *canon ip 2770*
- 5) *Handphone Ram 4 GB*
- 6) *Wifi Adapter*
- b. Spesifikasi Perangkat Lunak (*Software*)

Perangkat lunak (*software*), perangkat lunak yang dibutuhkan adalah:

- 1) Sistem operasi yang digunakan adalah *Microsoft Windows 10.*
- 2) Aplikasi program yang digunakan adalah *Android Studio*.
- 3) Aplikasi *Database* yang digunakan adalah *Xamp*
- 4) Aplikasi rancangan yang digunakan adalah *Edraw Max* dan *Star Uml*
- 5) Aplikasi analisis coding pemrograman adalah Sublime Text*.*

### c. Spesifikasi *Smartphone*

Perangkat *Smartphone* yang dibutuhkan adalah:

- 1) Layar 5.5 *Inch 1280\*720 pixel.*
- 2) Android 9.0 *Pie.*
- 3) *Memory RAM* 4 *GB*.

### **4.2 Implementasi**

#### **4.2.1 Hasil Pembuatan Aplikasi**

Pada pembahasan hasil pembuatan aplikasi ini dijelaskan dalam bentuk tampilan program yang telah dijalankan (*running*). Adapun penjelasan fungsi atau kegunaan menu-menu yang terdapat pada tampilan aplikasi ini adalah sebagai berikut:

### **4.2.2 Tampilan Awal Aplikasi**

Pada tampilan awal aplikasi yaitu menampilkan *Splash Screen* aplikasi, dimana ketika *user* membuka aplikasi ini. seperti pada gambar 4.1 dibawah ini.

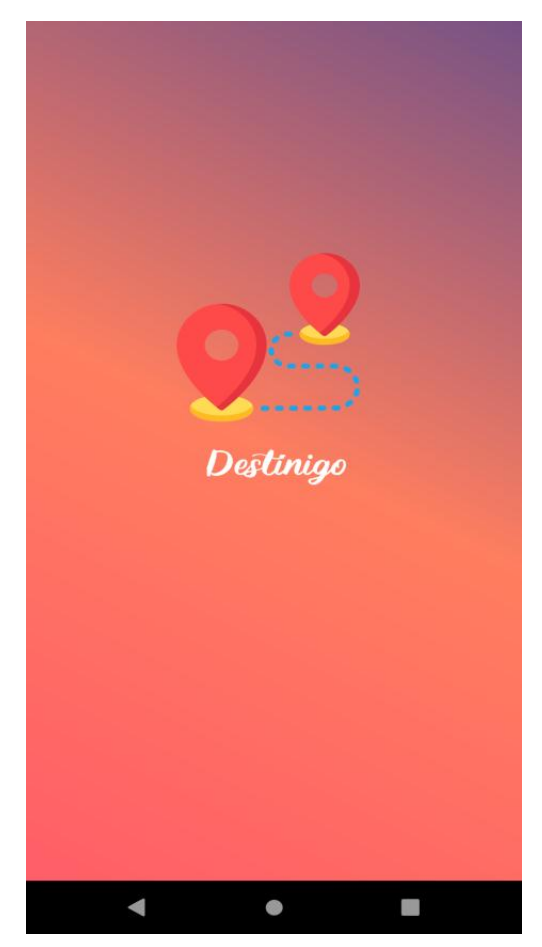

**Gambar 4.1 Tampilan Awal Aplikasi**

### **4.2.3 Tampilan Intro Slider**

Pada tampilan Intro Slider yaitu menampilkan penjelasan singkat serta membuat *user* tertarik. Seperti pada gambar 4.2 dibawah ini.

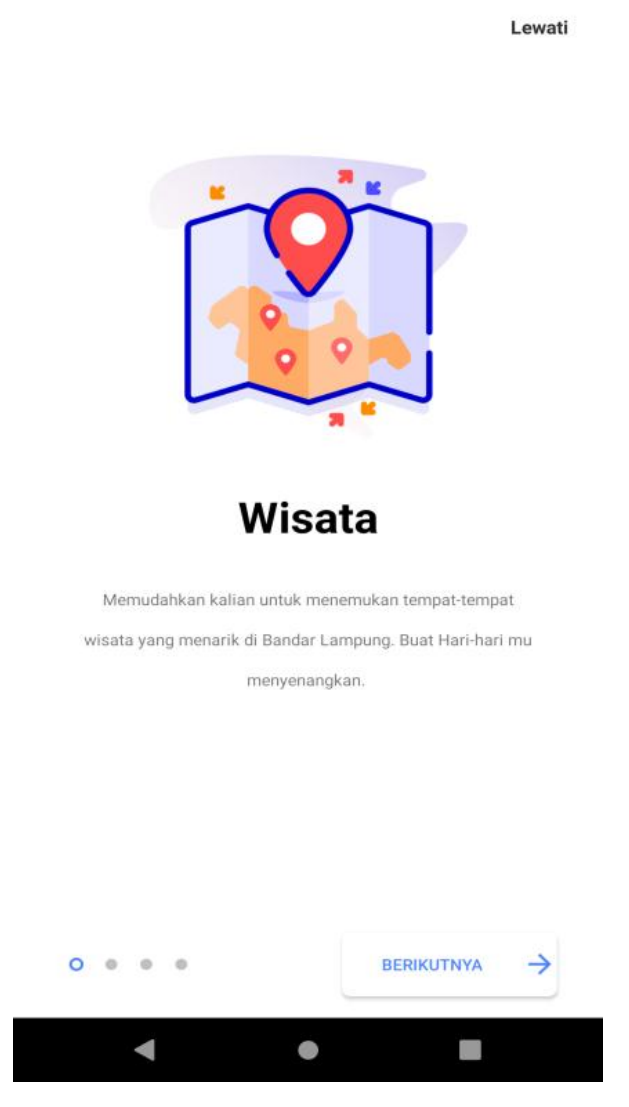

**Gambar 4.2 Tampilan Intro Slider**

#### **4.2.4 Tampilan Beranda Aplikasi**

Pada tampilan beranda destinigo yaitu menampilkan halaman beranda yang aplikasi yang dimana *user* untuk melakukan interaksi dengan aplikasi. Seperti pada gambar 4.3 dibawah ini

![](_page_3_Picture_1.jpeg)

**Gambar 4.3 Tampilan Beranda Aplikasi**

# **4.2.5 Tampilan Menu Wisata**

Pada tampilan menu wisata yaitu menampilkan destinasi rekomendasi di bagian menu wisata. Seperti pada gambar 4.4 dibawah ini :

![](_page_4_Picture_0.jpeg)

**Gambar 4.4 Tampilan Menu Wisata**

# **4.2.6 Tampilan Menu Cafe**

Pada tampilan menu *cafe* yaitu menampilkan destinasi rekomendasi di bagian *cafe*. Seperti pada gambar 4.5 dibawah ini :

![](_page_5_Picture_0.jpeg)

**Gambar 4.5 Tampilan Menu Café**

# **4.2.7 Tampilan Menu Fashion**

Pada tampilan menu *fashion* yaitu menampilkan destinasi rekomendasi di bagian *fashion*. Berikut gambar tampilan menu *fashion* seperti pada gambar 4.6 dibawah ini:

![](_page_6_Picture_0.jpeg)

**Gambar 4.6 Tampilan Menu** *Fashion*

## **4.2.8 Tampilan Menu Barber**

Pada tampilan menu *barber* yaitu menampilkan destinasi rekomendasi di bagian *barber*.. Seperti yang terdapat pada gambar 4.7 dibawah ini.

![](_page_7_Picture_0.jpeg)

**Gambar 4.7 Tampilan Menu** *Barber*

# **4.2.9 Tampilan Destinasi Wisata**

Pada tampilan destinasi wisata ini menampilkan deskripsi destinasi rekomendasi di wisata. Berikut gambar tampilan destinasi wisata seperti pada gambar 4.8 dibawah ini:

![](_page_8_Picture_0.jpeg)

**Gambar 4.8 Tampilan Destinasi Wisata**

### **4.2.10 Tampilan Maps Destinasi**

Pada tampilan maps destinasi menampilkan titik lokasi dimana *user*  dapat mengetahui lokasi destinasi dengan akurat. Berikut gambar tampilan maps destinasi seperti pada gambar 4.9 dibawah ini:

![](_page_9_Picture_0.jpeg)

**Gambar 4.9 Tampilan Maps Destinasi**

### **4.2.11 Tampilan Pemesanan/***Reservasi*

Pada tampilan pemesanan ini bermanfaat untuk pengguna yang ingin memesan tempat salah satunya di destinasi *café*. Berikut gambar tampilan pemesanan/*reservasi* seperti pada gambar 4.10 dibawah ini:

![](_page_10_Picture_0.jpeg)

## **Gambar 4.10 Tampilan Pemesanan/***Reservasi*

### **4.2.12 Tampilan Tentang Aplikasi**

Pada tampilan Tentang Aplikasi*, user* dapat mengetahui informasi pengembang aplikasi seperti pada gambar 4.11 dibawah ini:

![](_page_11_Picture_0.jpeg)

**Gambar 4.11 Tampilan Tentang Aplikasi**

## **4.2.13 Tampilan Menu Bantuan**

Pada tampilan menu bantuan*, user* dapat mengetahui apa saja fitur yang bermanfaat di aplikasi ini. seperti pada gambar 4.12 dibawah ini:

![](_page_12_Picture_0.jpeg)

**Gambar 4.12 Tampilan Menu Bantuan**

### **4.3 Kelayakan Sistem**

Berikut merupakan hasil kelayakan sistem aplikasi Destinigo yang telah dibuat dengan menggu nakan tabel pengujian dibawah ini.

![](_page_13_Picture_89.jpeg)

# **Tabel 4.1 Kelayakan Sistem**